### CSE 414 Introduction to Data Management

### Section 1: Introduction to SQLite

## SQLite: What is it

- SQLite is a C library that implements a relational database management system (DBMS).
	- Simple, lightweight: good for embedded software
	- But does not provide all of the functionalities that other DBMSs do
- sqlite3: a standalone program that can run queries and manage an SQLite database

## SQLite: How to Run it (1/2)

- On the Linux machines, or Mac:
	- Open a terminal, then run the command: sqlite3 [database]

 where "database" is the name of the database file you want to use.

– WARNING: If you don't specify a database file, sqlite3 won't complain, but your data will be lost!

## SQLite: How to Run it (2/2)

- On the Windows machines:
	- Open a Cygwin terminal, then proceed as if you were on Linux.
	- If that doesn't work, you may need to install the "sqlite3" Cygwin package from Cygwin Setup.
	- If \*that\* doesn't work, try downloading sqlite yourself.
- Download it yourself:
	- Get the "sqlite-shell" binary for your OS from: http://www.sqlite.org/download.html
	- Extract "sqlite3" or "sqlite3.exe" from the archive and run it from a command line.

### SQLite: Example **Class Teaches**

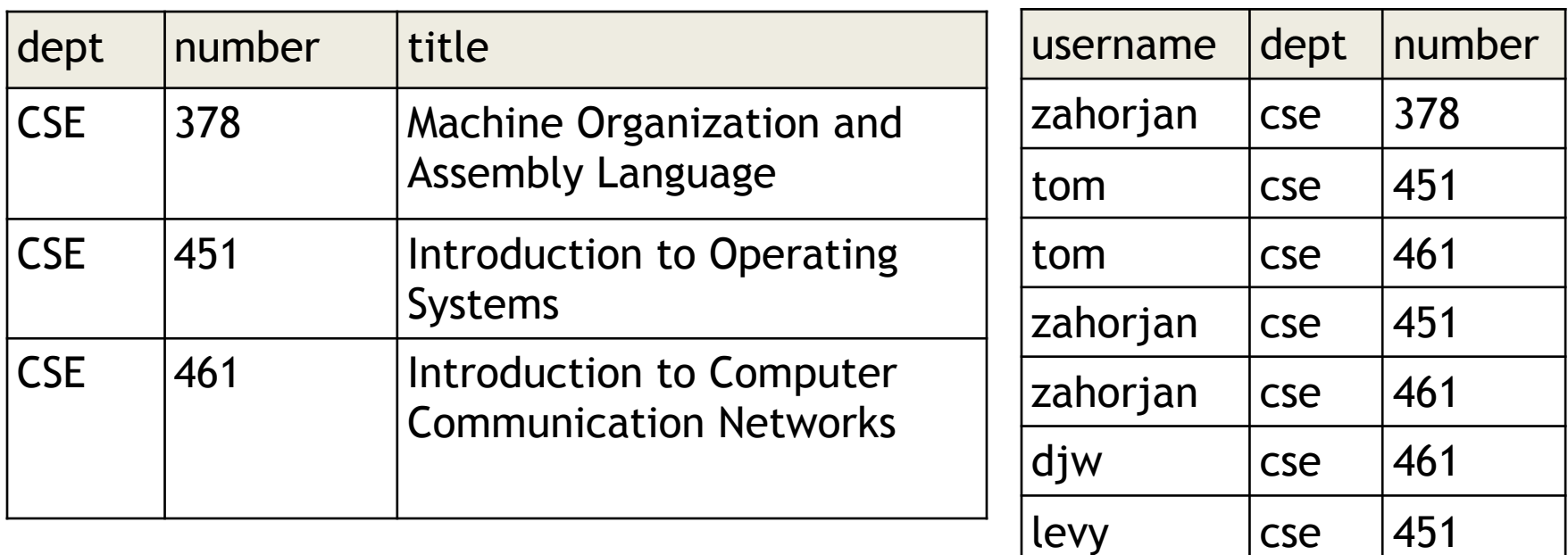

### **Instructor**

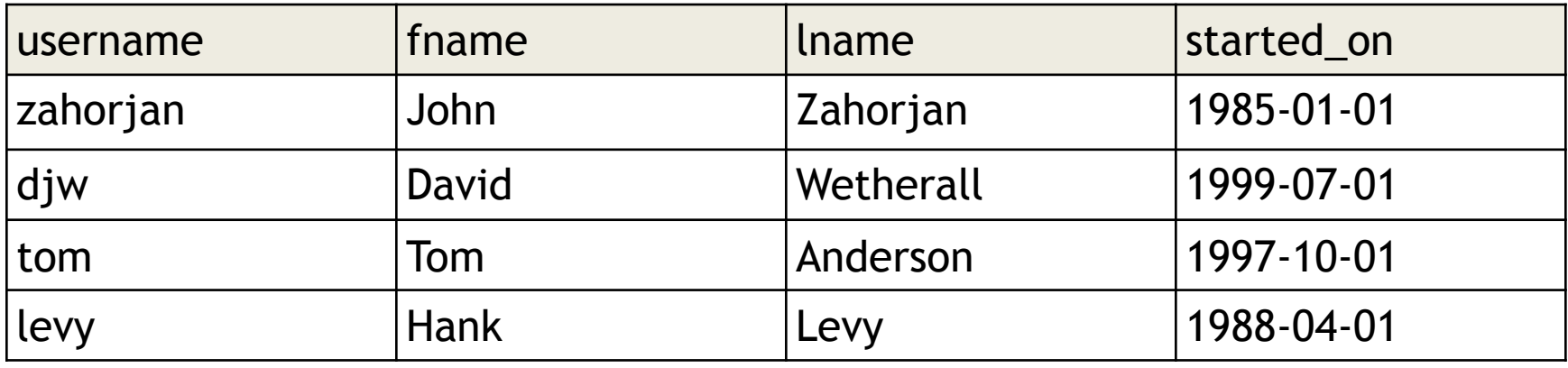

## SQLite: Basic SQL statements

- CREATE creates a new table ex) CREATE TABLE [table] ( … );
- INSERT INTO inserts new data into a table ex) INSERT INTO [table] VALUES ([value1], [value2], …);
- SELECT extracts data from a table ex) SELECT [column(s)] FROM [table\_name];
- UPDATE updates data in a table ex) UPDATE FROM [table] SET … WHERE …;
- DELETE deletes data from a table ex) DELETE FROM [table] WHERE …;

\*Note: Queries are case-insensitive in SQLite

# SQLite: . Commands (Not SQL)

- .help list other . commands
- .header(s) ON/OFF show/hide column headers in query results
- .mode [mode type]- change how to separate the columns in each row/tuple (for better formatting)
- .read [file name] read and execute SQL code from the given file
- .separator [string] change the separator for output mode or importing files, i.e. .separator ,
- .nullvalue [string] print the given string in place of NULL values
- .import [file name] [table name] load the file to the table
	- be careful to set the separator correctly!
- .show see how we have set our parameters
- .exit exit from sqlite3

References:

https://sqlite.org/cli.html (SQLite Command Line Shell)

### SQLite: SQL keyword, operator, etc

- WHERE clause filter records
- AND, OR operator filter records based on more than one condition
- LIKE operator used in a WHERE clause to search for a specified pattern in a column
- AS give an alias name to a table or a column
- Relational operators:  $=, >, >=, <-$
- Special functions: DATE(...), LENGTH(string), SUBSTR(string, start index, end index), etc

References:

http://www.sqlite.org/lang.html (SQLite Syntax) http://www.w3schools.com/sql/default.asp (w3school SQL tutorial)

## SQLite: things to watch out for

- SQLite allows a key to be null
- Older versions of sqlite do not enforce FOREIGN KEY constraints.
	- Newer versions are opt-in at both compile time and runtime (with PRAGMA FOREIGN\_KEYS = ON)
- SQLite ignores string length maximums or fixed string lengths: N in VARCHAR(N) or CHAR(N)
- SQLite does not have a separate data type for dates, times, or combined date and time.
	- Instead, these are represented as specially formatted strings; dates are represented as yyyy-mm-dd
- And many more as you will discover!

References:

http://www.sqlite.org/lang.html (SQLite Syntax)

http://www.sqlite.org/datatype3.html (SQLite Data type)

http://www.w3schools.com/sql/default.asp (w3school SQL tutorial)